# **How VIVO creates a page**

- [The home page](#page-0-0)
- [A profile page](#page-1-0)
- [The People page](#page-5-0)
- [A back-end page](#page-7-0)

## <span id="page-0-0"></span>The home page

Like the title page of a book, it is not unusual for the home page of a web site to be different from all other pages. In the default VIVO theme, the most significant difference is that the search box is moved from the header to a more prominent location on the page.

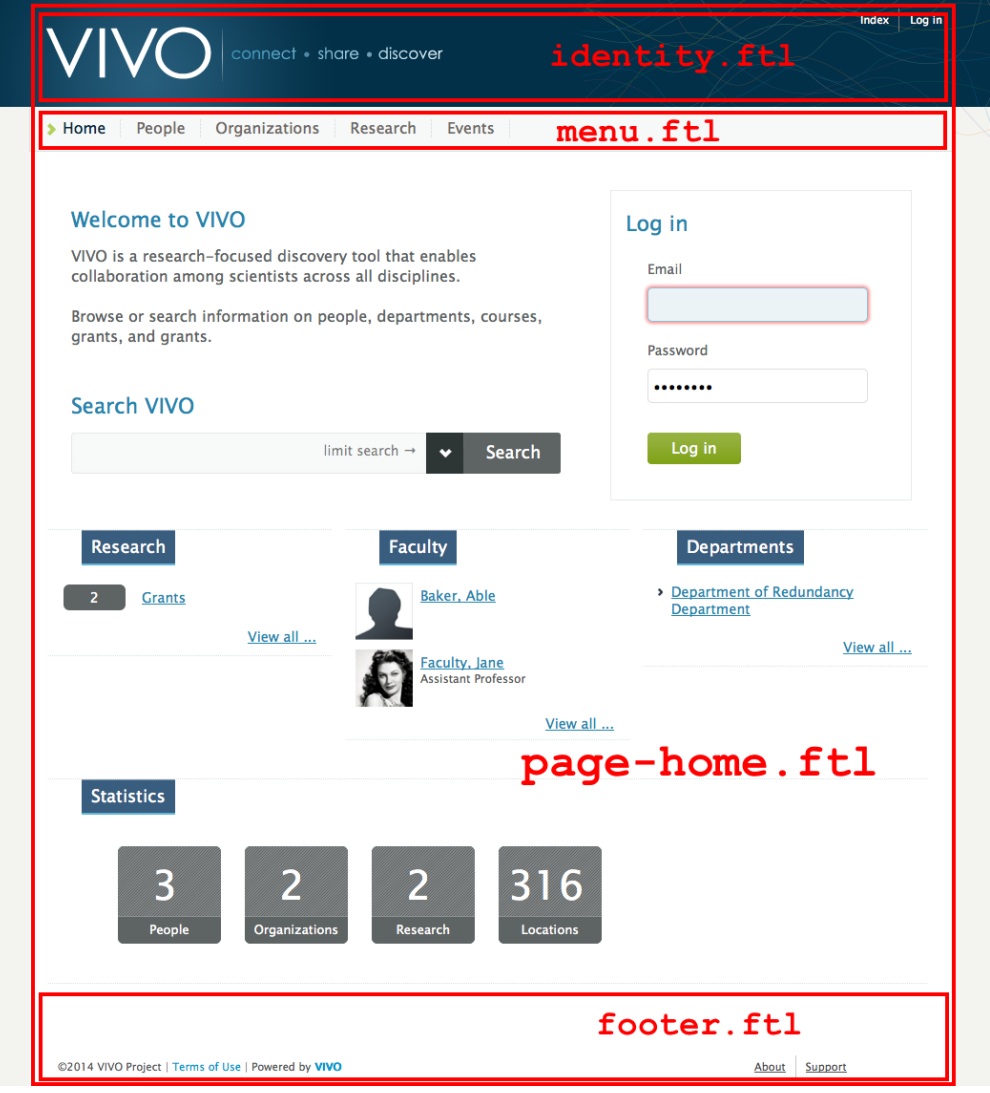

The following templates are used in the home page.

```
pageSetup.ftl
page-home.ftl
     head.ftl
         stylesheets.ftl
         headScripts.ftl
     identity.ftl
         languageSelector.ftl
     menu.ftl
         developer.ftl
     footer.ftl
         scripts.ftl
         googleAnalytics.ftl
```
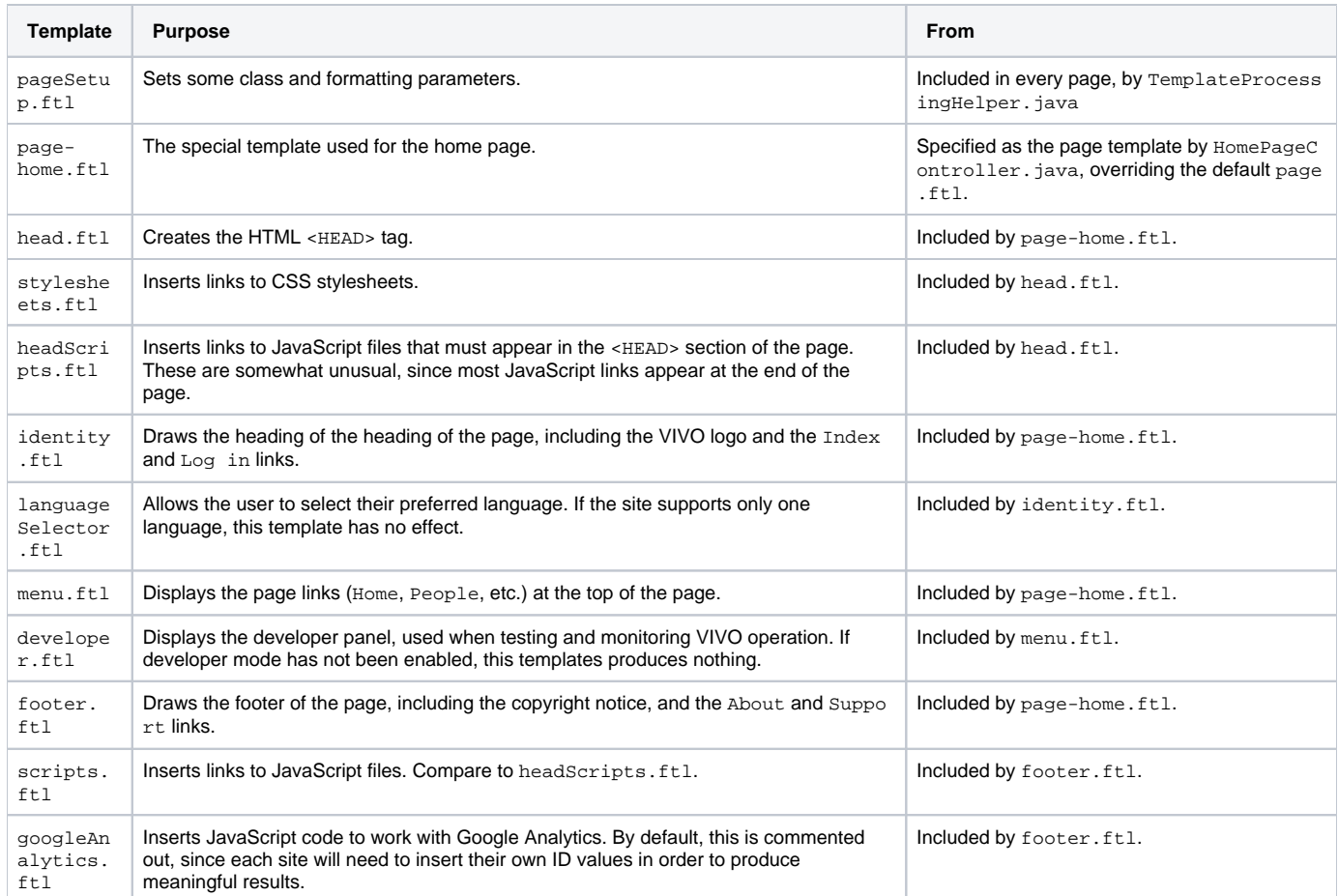

## <span id="page-1-0"></span>A profile page

By numbers, the vast majority of pages on a VIVO site are profile pages. These are all likely to be structured around the properties of each individual. However, the format can be very different depending on whether that individual is a person, an organization, or a research grant.

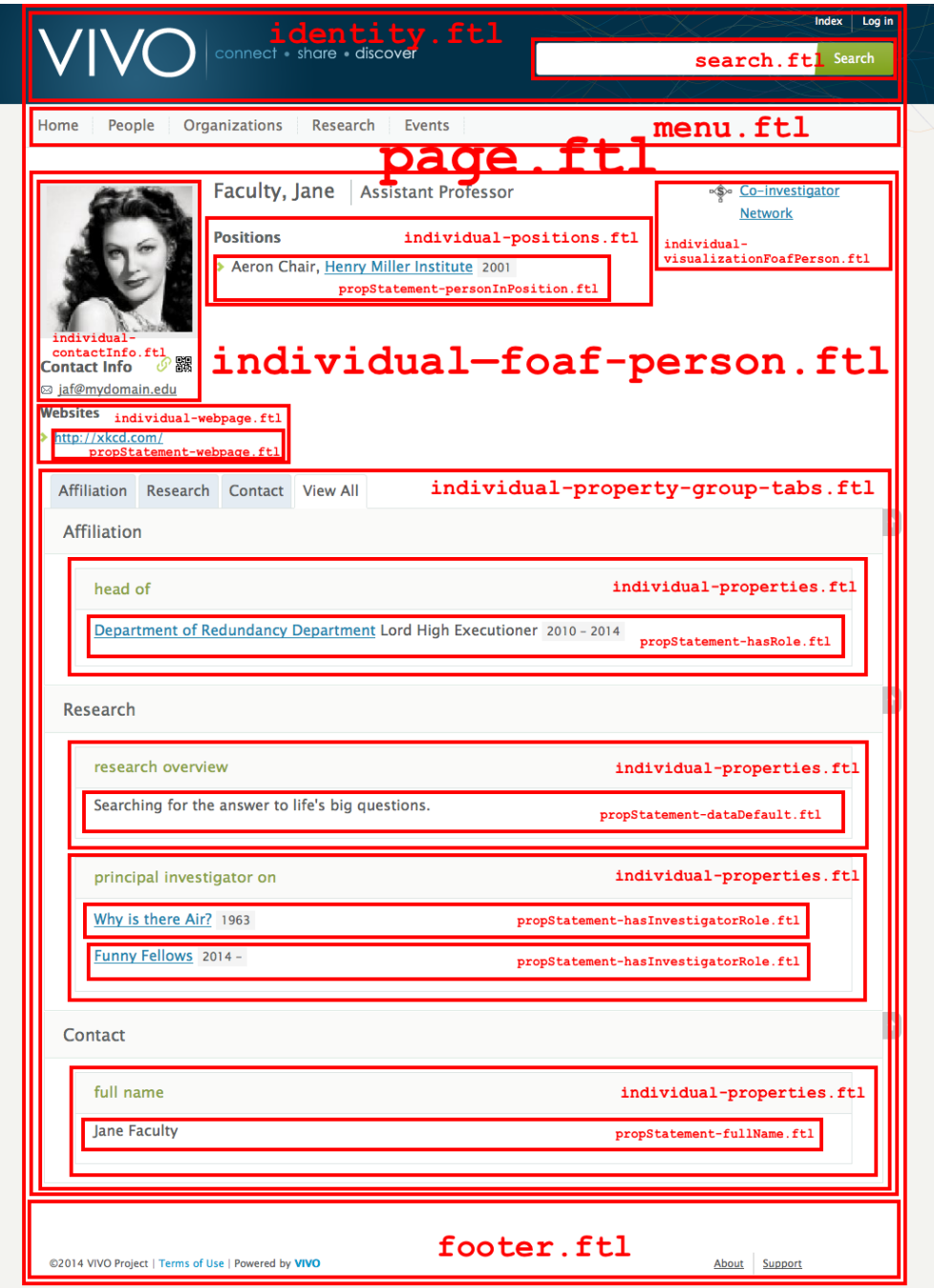

The following templates are used in this particular profile page. As explained in the notes, the choice of templates is driven in part by the content of the page.

pageSetup.ftl page.ftl head.ftl stylesheets.ftl headScripts.ftl identity.ftl languageSelector.ftl search.ftl menu.ftl developer.ftl individual--foaf-person.ftl individual-setup.ftl individual-orcidInterface.ftl individual-contactInfo.ftl individual-webpage.ftl propStatement-webpage.ftl individual-visualizationFoafPerson.ftl individual-adminPanel.ftl individual-positions.ftl propStatement-personInPosition.ftl individual-overview.ftl individual-researchAreas.ftl individual-geographicFocus.ftl individual-openSocial.ftl individual-property-group-tabs.ftl individual-properties.ftl propStatement-hasRole.ftl individual-properties.ftl propStatement-dataDefault.ftl propStatement-hasInvestigatorRole.ftl propStatement-hasInvestigatorRole.ftl individual-properties.ftl propStatement-fullName.ftl footer.ftl scripts.ftl googleAnalytics.ftl

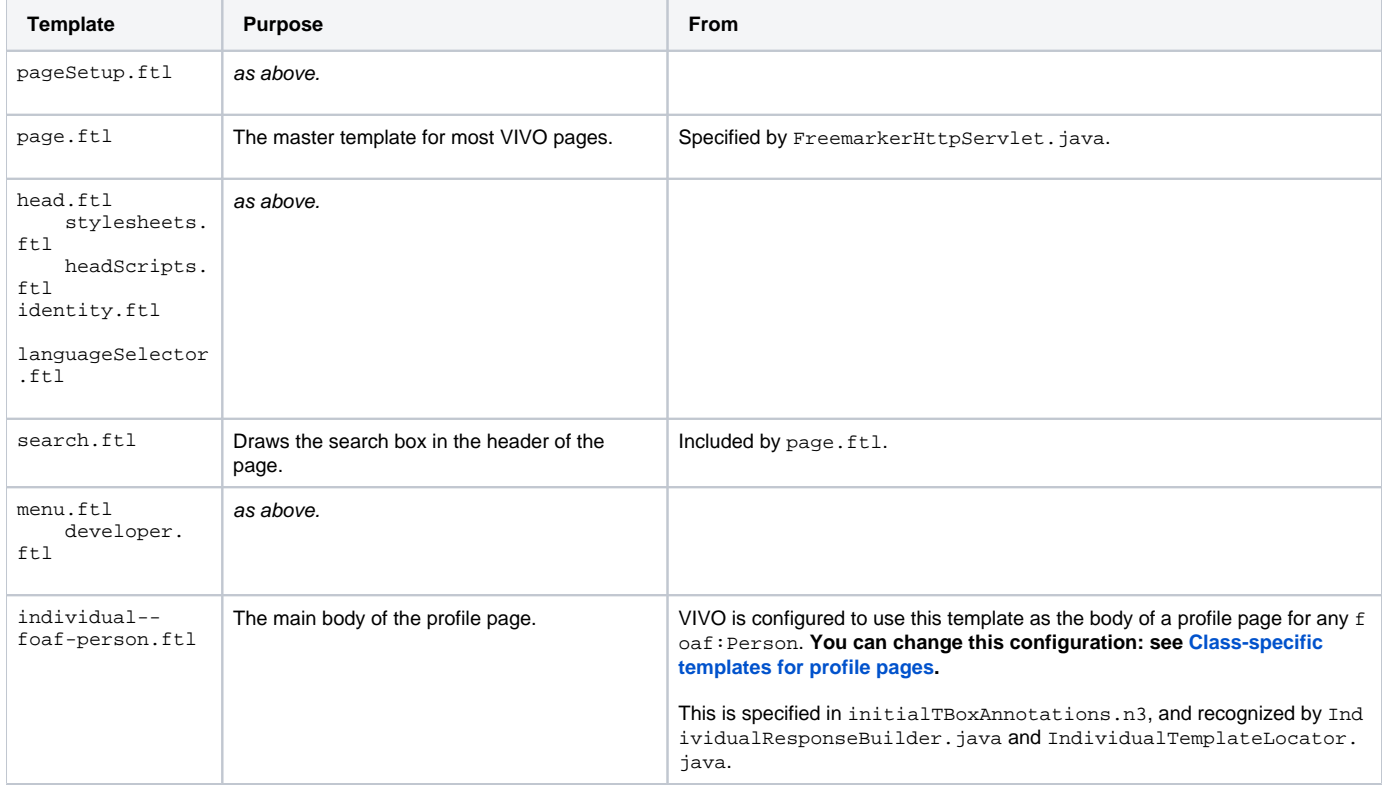

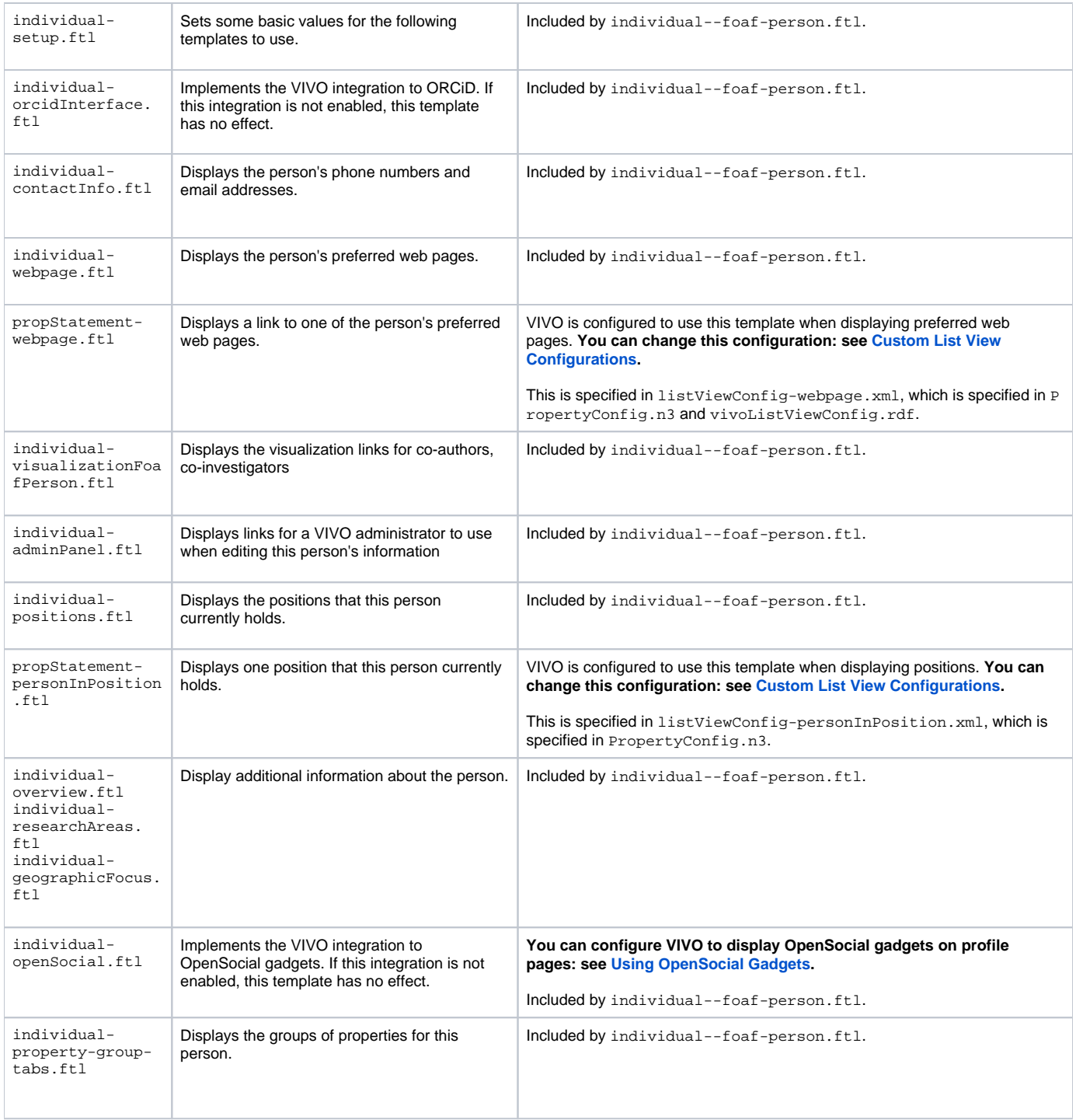

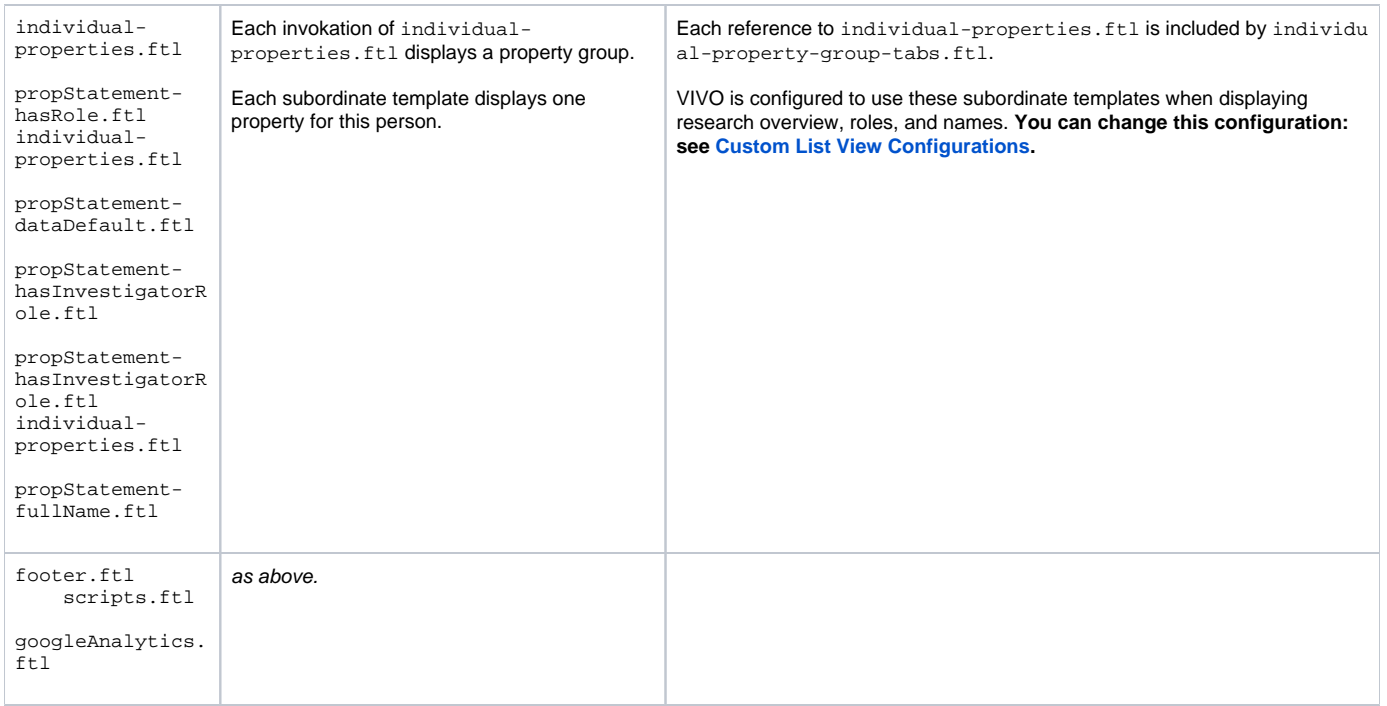

### <span id="page-5-0"></span>The People page

The page management GUI provides an easy way for VIVO administrators to create simple pages. These pages may also be added to the menu bar. By default, VIVO is configured with eleven such pages. Five of them are listed in the menu.

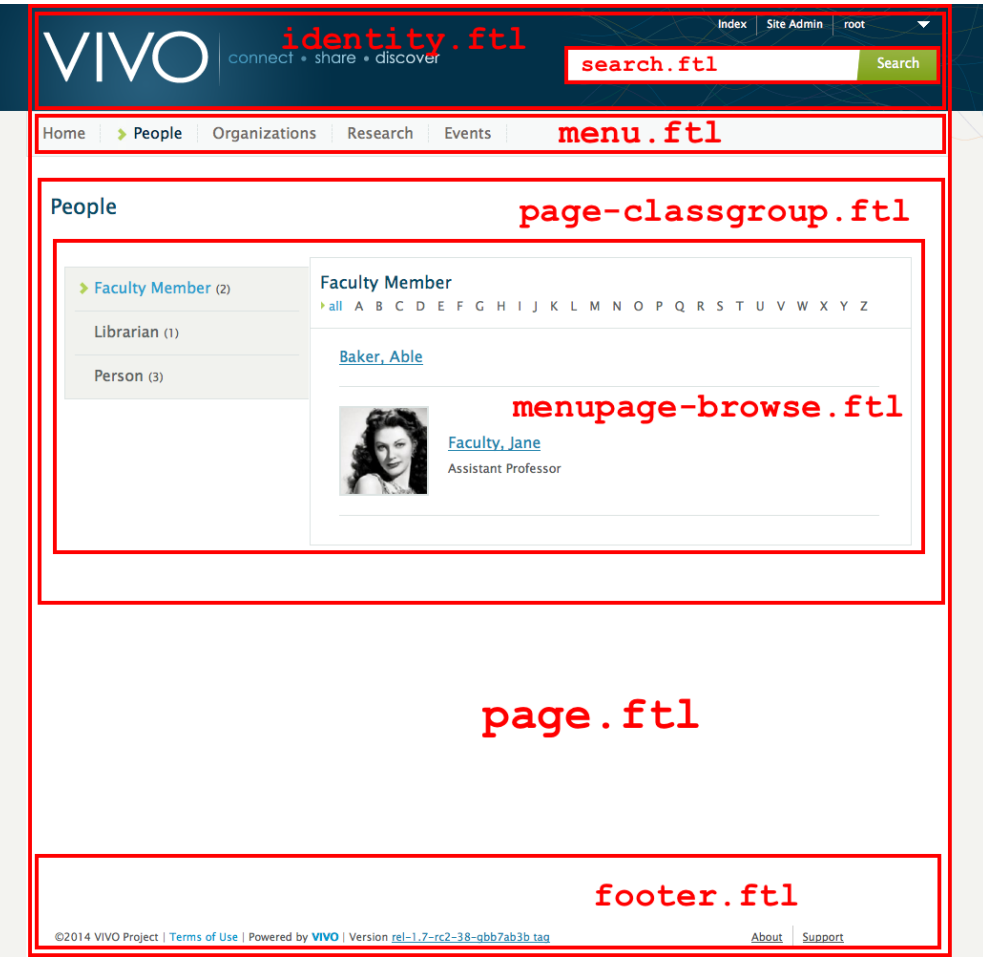

The following templates are used in the People page, and in other pages that allow users to browse through a class group.

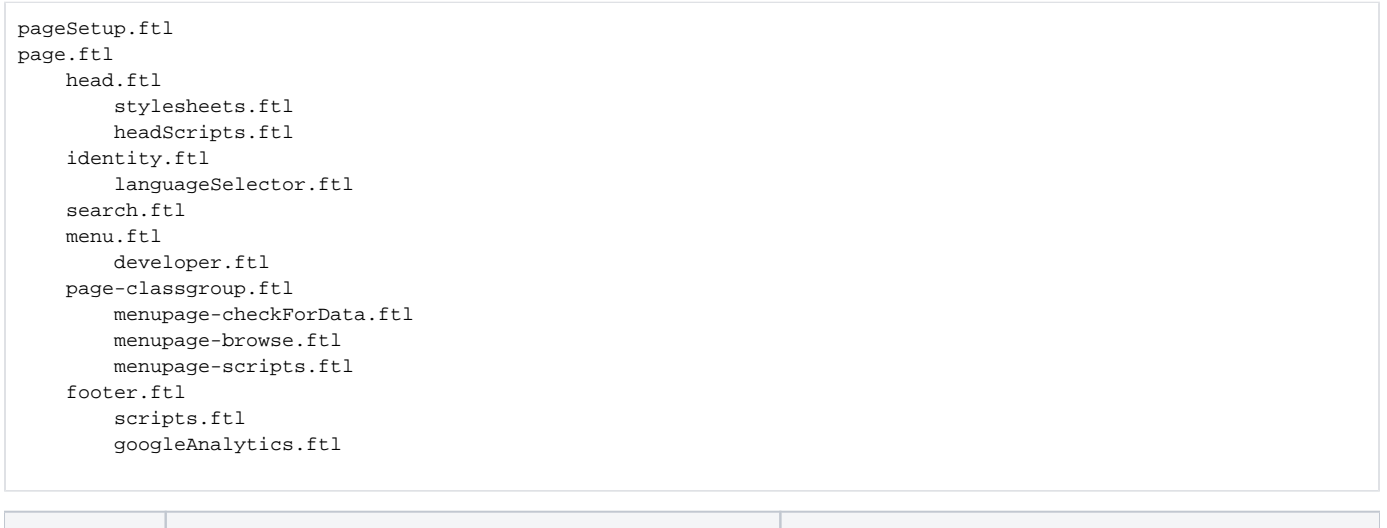

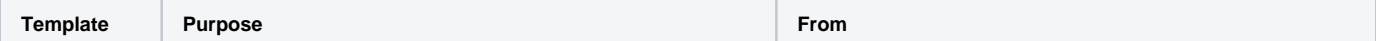

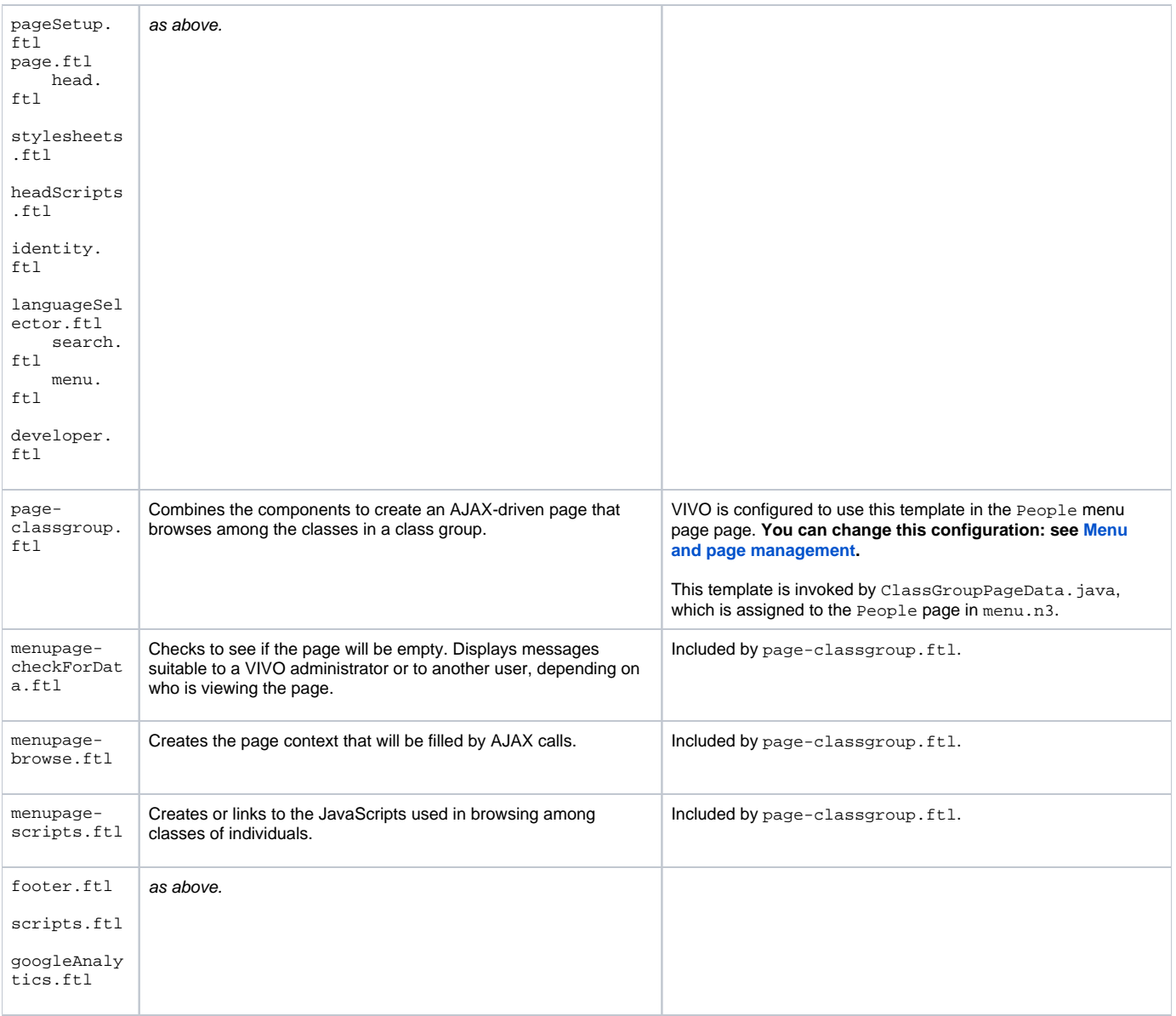

### <span id="page-7-0"></span>A back-end page

VIVO provides several pages that allow administrators to edit the classes and properties in the ontology, and to create or adjust class groups and property groups. These pages are built around the older JSP (Java Server Pages) technology, although the header and footer are created from the same Freemarker templates as other pages.

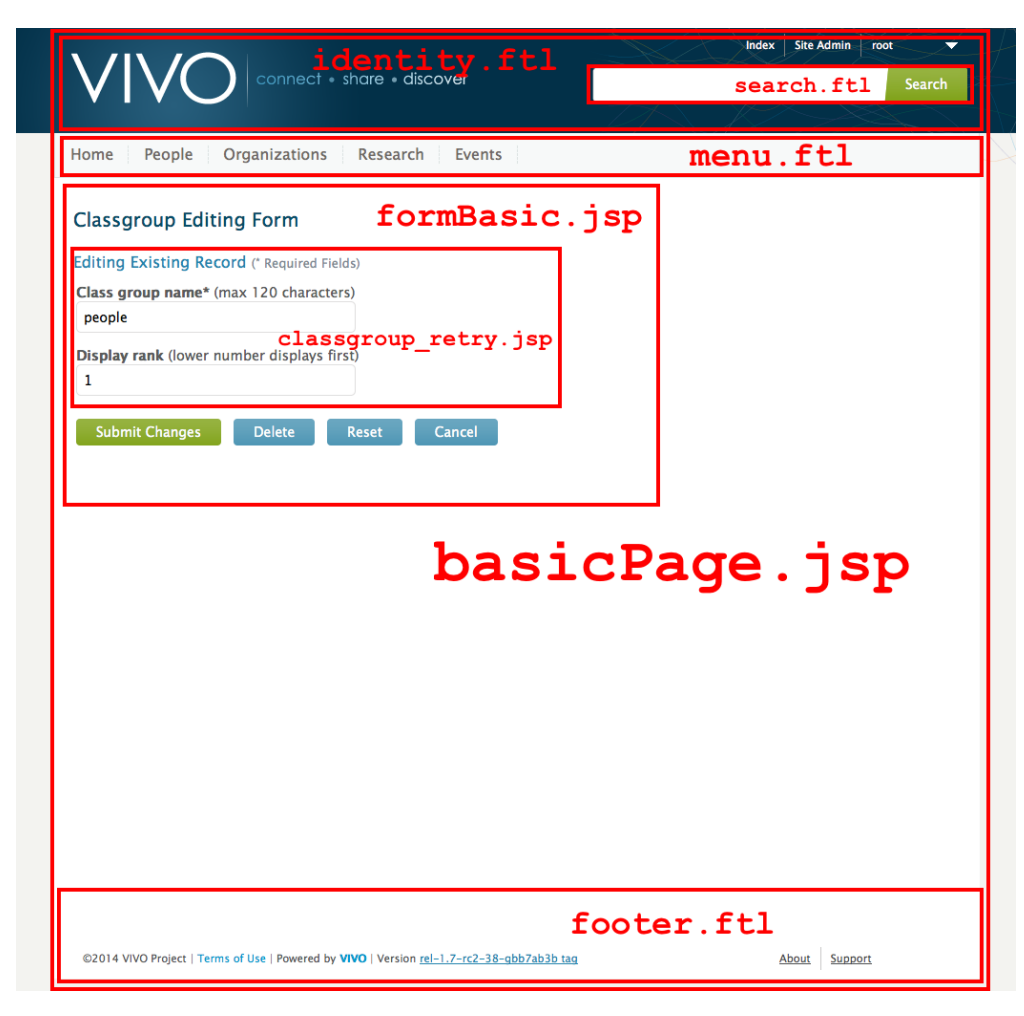

The following templates and JSPs are used in creating this page.

basicPage.jsp head.ftl stylesheets.ftl headScripts.ftl identity.ftl languageSelector.ftl search.ftl menu.ftl developer.ftl formBasic.jsp classgroup\_retry.jsp footer.ftl scripts.ftl googleAnalytics.ftl

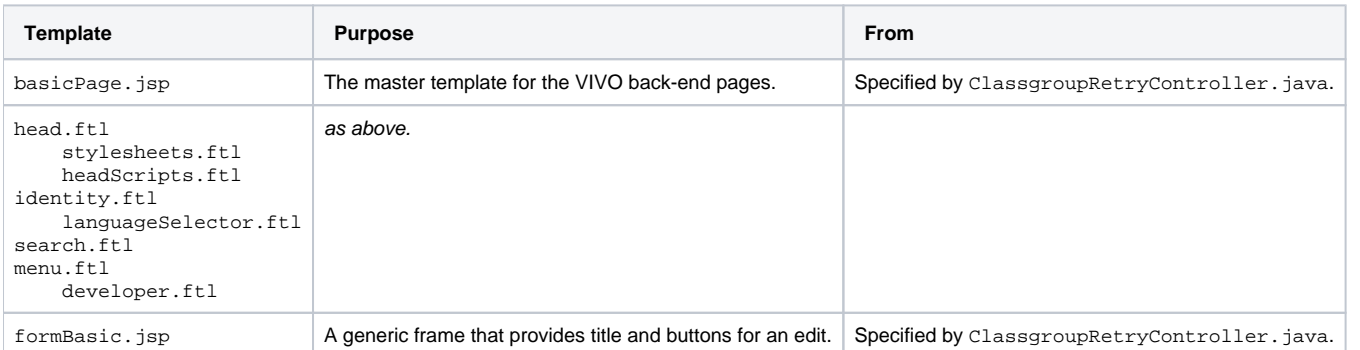

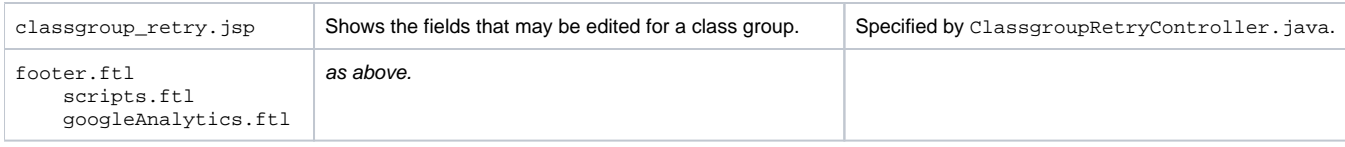